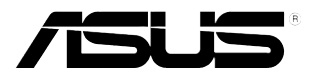

# **LCD Monitor Série VB178(x)L**

# **Návod na Obsluhu**

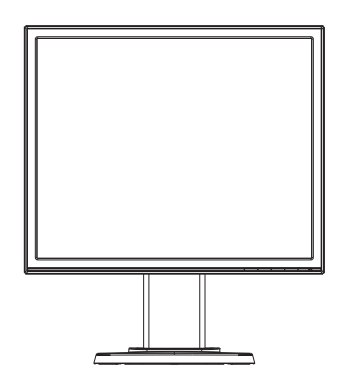

## **Obsah**

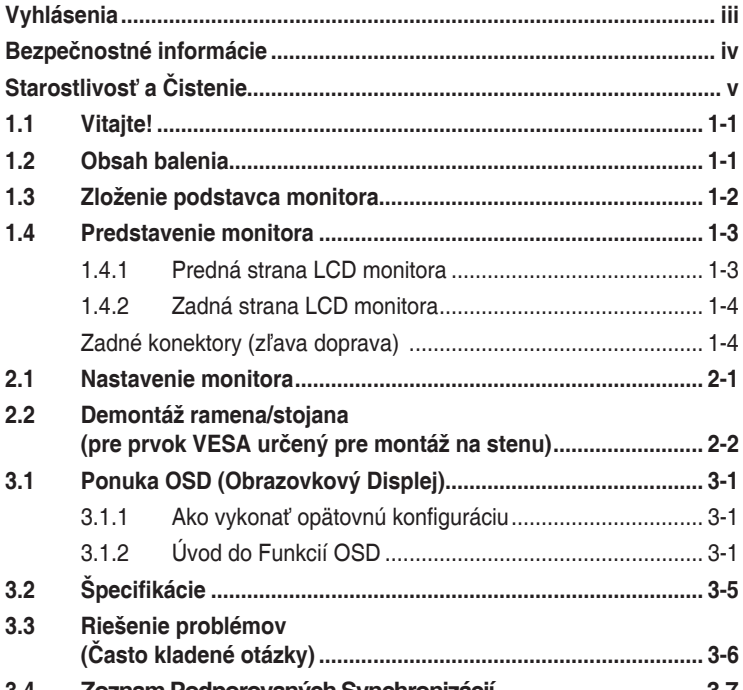

**3.4 [Zoznam Podporovaných Synchronizácií](#page-18-0)......................................3-7**

Autorské práva © 2012 ASUSTeK COMPUTER INC. Všetky práva sú vyhradené.

Žiadna časť tohto návodu na obsluhu, a to vrátane výrobkov a softvéru v ňom popísaných nesmie byť bez vyjadrenia spoločnosti ASUSTeK COMPUTER INC. ("ASUS") prostredníctvom písomného súhlasu kopírovaná, prenášaná, prepisovaná, uložená do pamäte vyhľadávacieho systému, alebo prekladaná do iného jazyka v akejkoľvek forme alebo akýmikoľvek prostriedkami, a to okrem dokumentácie kupujúceho slúžiacej pre jeho potreby zálohovania.

Záruka vzťahujúca sa na výrobok alebo službu nebude predĺžená v prípade ak: (1) bol výrokov opravený, upravovaný alebo zmenený, a to pokiaľ takáto oprava, úprava alebo zmena nebola písomne autorizovaná<br>spoločnosťou ASUS; alebo (2) ak sériové číslo výrobku bolo zmazané alebo chýba.

SPOLOČNOSŤ ASUS POSKYTUJE TENTO NÁVOD NA OBSLUHU "TAK AKO JE", BEZ ZÁRUKY AKÉHOKOĽVEK DRUHU, ČI UŽ VÝSLOVNEJ ALEBO ZAHRNUTEJ, VRÁTANE, ALE NIE OBMEDZENE NA ZAHRNUTÉ ZARUKY ALEBO PODMIENKY TYKAJÚCE SA PREDAJNOSTI ALEBO VHODNOSTI<br>PRE URČITÝ ÚČEL. SPOLOČNOSŤ ASUS, JEJ RIADITELIA, ÚRADNÍCI, ZAMESTNANCI ALEBO PREDAJCOVIA NEBUDŲ ZODPOVEDNI ZA AKEKOLVEK NEPRIAME, ZVLASTNE, NAHODNE<br>ALEBO VYPLÝVAJÚCE ŠKODY (VRÁTANE ŠKÔD SPÔSOBENÝCH STRATOŲ NA ZISKU, STRATOU<br>V OBLASTI PODNIKATEĽSKÝCH AKTIVÍT A PODOBNE), A TO AJ AK SPOLOČNOSŤ ASUS BO OBOZNAMENA S MOŽNOSŤOU TAKÝCHTO SKOD, KTORÉ SÚ DOSLEDKOM CHYBY ALEBO OMYLU.<br>V RÁMCI TOHO NÁVODU ALEBO V RÁMCI VÝROBKU.

TECHNICKÉ SPECIFIKÁCIE A INFORMÁCIE, KTORÉ SÚ SÚČASŤOU TOHTO NÁVODU SÚ<br>UVEDENÉ IBA PRE INFORMATÍVNE ÚČELY A MÔŽU BY Ť KEDYKOĽVEK ZMENENÉ BEZ PREDCHÁDZÁJÚCEHO OZNÁMENIA, PRIČOM BY TO NEMALO BYT INTERPRETOVANÉ AKO<br>POVINNOSŤ SPOLOČNOSTI ASUS. SPOLOČNOSŤ ASUS NEPREBERÁ ZODPOVEDNOSŤ ANI<br>ZÁVÄZKY TÝKAJÚCE SA AKÝCHKOĽVEK CHÝB ALEBO NEPRESNOSTÍ, KTORÉ SA MÔŽU V RÁMCI TOHTO NÁVODU VYSKYTNÚŤ, A TO VRÁTANE V NÁVODE POPÍSANÝCH VÝROBKOV A SOFTVÉRU.

Výrobky a firemné označenia, ktoré sa objavujú v tomto návode môžu a nemusia byť obchodným značkami alebo autorskými právami patričných spoločností a používajú sa iba na označenie alebo na vysvetľovanie, a to v prospech ich vlastníkov a bez zámeru ich porušovania.

## <span id="page-2-0"></span>**Vyhlásenia**

#### **Vyhlásenie Amerického Federálneho Výboru pre Telekomunikácie (FCC)**

Toto zariadenie je v súlade s časťou 15 Pravidiel FCC. Prevádzka podlieha dvom nasledujúcim podmienkam:

- Toto zariadenie nesmie spôsobovať škodlivú interferenciu, a
- Toto zariadenie musí akceptovať akúkoľvek prijatú interferenciu, a to vrátane interferencie, ktorá môže spôsobiť neželateľnú činnosť.

Toto zariadenie bolo preskúšané a bolo zistené, že je v zhode s limitnými hodnotami pre digitálne zariadenia triedy B, a to v súlade s časťou 15 Pravidiel FCC. Tieto medzné hodnoty sú navrhnuté tak, aby poskytovali rozumnú ochranu proti rušivému vplyvu v bytovej zástavbe. Toto zariadenie vytvára, využíva a môže vysielať rádio frekvenčnú energiu; ak nie je nainštalované a nepoužíva sa v súlade s pokynmi výrobcu, môže zapríčiniť škodlivé rušenie rádiokomunikačných zariadení. Predsa len však neexistuje záruka, že v rámci určitej inštalácie sa interferencia nevyskytne. Ak toto zariadenie skutočne spôsobí škodlivú interferenciu týkajúcu sa príjmu rozhlasového a televízneho vysielania, čo sa dá určiť vypnutím a zapnutím zariadenia, používateľ sa môže pokúsiť napraviť interferenciu pomocou jedného alebo viacerých nasledujúcich opatrení:

- Zmeňte orientáciu alebo polohu antény pre príjem.
- Zväčšite vzdialenosť medzi zariadením a prijímačom.
- Pripojte zariadenie do elektrickej zásuvky k inému okruhu, než ku ktorému je pripojený prijímač.
- V prípade pochybností sa obráťte na predajcu alebo kvalifikovaného rádiového/televízneho technika.

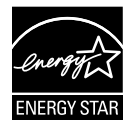

Naša spoločnosť, ako Partner Energy Star® stanovila, že tento výrobok je v súlade s predpismi Energy Star® týkajúcimi sa energetickej efektívnosti.

#### **Vyhlásenie Kanadského Ministerstva pre Komunikácie**

Toto digitálne zariadenie neprevyšuje limitné hodnoty pre Triedu B týkajúce sa emisií rádiového šumu z digitálnych zariadení stanovené na základe nariadení o rádiovej interferencii Kanadského Ministerstva pre Komunikácie.

Tento digitálny prístroj triedy B je v súlade s Kanadskou normou ICES-003.

## <span id="page-3-0"></span>**Bezpečnostné informácie**

- Pred vykonaním nastavenia monitora si dôkladne prečítajte dokumentáciu, ktorú nájdete v balení.
- Aby ste zabránili vzniku požiaru alebo zasiahnutiu elektrickým prúdom, nikdy nevystavujte monitor účinkom dažďa alebo vlhkosti.
- Nikdy sa nepokúšajte otvoriť skrinku monitora. Nebezpečné vysoké napätie vo vnútri monitora môže mať za následok vážne fyzické poranenia.
- V prípade prerušenia napájania sa tento problém nepokúšajte odstrániť vlastnými silami. Spojte sa s kvalifikovaným servisným technikom alebo predajcom výrobku.
- Pred používaním tohto výrobku sa presvedčte, že všetky káble sú správne pripojené a že sieťový kábel nie je poškodený. Ak zistíte akékoľvek poškodenie, spojte sa okamžite s predajcom.
- Štrbiny a otvory na zadnej a hornej strane skrinky sú určené na vetranie. Tieto otvory neblokujte. Výrobok nikdy neumiestňujte do blízkosti alebo nad radiátor alebo zdroj tepla, pokiaľ nezabezpečíte správnu ventiláciu vzduchu.
- Monitor by mal byť prevádzkovaný s pripojením iba k takému sieťovému zdroju, aký je uvedený na štítku. Ak si nie ste istí druhom sieťového napájania, ktorý je v rámci vašej domácnosti, túto náležitosť prekonzultujte s vašim predajcom alebo s miestnym dodávateľom energie.
- Používajte vhodnú sieťovú zástrčku, ktorá zodpovedá vašim miestnym normám pre napájanie elektrickým prúdom.
- Nepreťažujte zásuvkové lišty a predlžovacie káble. Preťaženie môže zapríčiniť vznik požiaru alebo zasiahnutie elektrickým prúdom.
- Vyhnite sa prachu, vlhkosti a teplotným extrémom. Monitor neumiestňujte na miesta, kde by mohol zmoknúť. Monitor umiestnite na stabilný povrch.
- Jednotku odpojte počas búrky, v rámci ktorej sa vyskytujú blesky, alebo v prípade, ak zariadenie nepoužívate počas dlhších časových období. Týmto ochránite monitor pred poškodením spôsobeným nárazovými prúdmi.
- Do otvorov na skrinke monitora nikdy nestrkajte žiadne predmety, ani nenalievajte tekutiny akýchkoľvek druhov.
- S cieľom zabezpečiť uspokojivú prevádzku pri používaní v spojení s PC, monitor používajte jedine v spojení s počítačmi so správne nakonfigurovanými objímkami označenými rozsahom 100 – 240 V AC.
- Ak sa v prípade monitora vyskytnú technické problémy, spojte sa s kvalifikovaným servisným technikom alebo s predajcom.
- Stenová zásuvka by mala byť nainštalovaná v blízkosti zariadenia a mala by byť ľahko prístupná.

## <span id="page-4-0"></span>**Starostlivosť a Čistenie**

- Pred zdvíhaním alebo premiestňovaním monitora je lepšie, ak odpojíte káble a sieťový kábel. Pri umiestňovaní monitora používajte správne techniky dvíhania. Pri dvíhaní alebo prenášaní monitora uchopte monitor za jeho okraje. Monitor nezdvíhajte držiac ho za stojan alebo kábel.
- Čistenie. Monitor vypnite a odpojte sieťový kábel. Povrch monitora vyčistite tkaninou nepúšťajúcou vlákna, ktorá nemá abrazívne účinky. Odolné škvrny môžete odstrániť pomocou tkaniny navlhčenej v stredne silnom čistiacom prostriedku.
- Vyhnite sa používaniu čistiaceho prostriedku, ktorý obsahuje alkohol alebo acetón. Používajte čistiaci prostriedok určený na čistenie LCD. Čistiaci prostriedok nikdy nestriekajte priamo na obrazovku, pretože sa môže dostať do vnútra displeja a spôsobiť zasiahnutie elektrickým prúdom.

#### **Počas prevádzky monitora sa môžu vyskytnúť nasledujúce príznaky, ktoré sú bežné:**

- Počas prvého používania môže obrazovka blikať kvôli charakteru fluorescenčného svetla. Monitor vypnite pomocou hlavného vypínača a opätovne ho zapnite, aby ste sa presvedčili, že blikanie prestalo.
- V rámci obrazovky môžete nájsť miesta s mierne nevyváženým jasom, a to v závislosti na vzore pracovnej plochy, ktorý požívate.
- Po dlhodobom zobrazení rovnakého obrazu môže pri prepnutí na iný obraz dôjsť k výskytu paobrazu predchádzajúceho zobrazenia obrazovky. Obrazovka sa pomaly zotaví, alebo na dlhšiu dobu môžete displej vypnúť pomocou hlavného vypínača.
- Ak bude obrazovka čierna alebo ak bude blikať, resp. nebude fungovať, za účelom opravy sa spojte s predajcom alebo servisným strediskom. Obrazovku neopravujte vlastnými silami!

#### **Dohody používané v rámci tohto návodu na obsluhu**

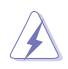

VÝSTRAHA: Informácie s cieľom zabrániť poraneniu pri vykonávaní činnosti.

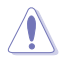

UPOZORNENIE: Informácie uvedené s cieľom predísť poškodeniu prvkov v prípade vykonávania činnosti.

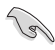

DÔLEŽITÉ: Informácie o náležitostiach, ktoré MUSÍTE dodržiavať v prípade vykonávania činnosti.

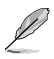

POZNÁMKA: Tipy a dodatočné informácie, ktoré napomáhajú vykonať činnosť.

#### **Kde môžete nájsť viac informácií**

Ďalšie informácie o výrobku a aktualizáciách softvéru nájdete v nasledujúcich zdrojoch.

#### **1. Internetové stránky spoločnosti ASUS**

Internetové stránky spoločnosti ASUS poskytujú aktualizované informácie o hardvérových a softvérových výrobkoch spoločnosti ASUS. Pozrite si stránku **http://www.asus.com**

#### **2. Doplňujúca dokumentácia**

Balenie vášho výrobku môže obsahovať doplňujúcu dokumentáciu, ktorú do balenia pridal predajca. Tieto dokumenty nepredstavujú súčasť štandardného balenia.

## <span id="page-6-0"></span>**1.1 Vitajte!**

Ďakujeme, že ste si zakúpili LCD monitor ASUS® série VB178(x)L!

Najnovší širokouhlý LCD monitor od spoločnosti ASUS ponúka ostrejšie, širšie a jasnejšie zobrazenie vrátane základných funkcií ktoré vylepšujú váš zážitok z pozerania.

Pomocou týchto funkcií sa dokážete potešiť z pohodlia a z vynikajúceho vizuálneho zážitku, ktorý vám prináša séria monitorov VB178(x)L!

## **1.2 Obsah balenia**

V rámci balenia LCD monitora série VB178(x)L skontrolujte nasledujúce položky:

- $\checkmark$  LCD monitor
- $\checkmark$  Podstavec monitora
- CD Návod na obsluhu
- Stručný návod na spustenie
- Záručný list
- $1 x$  Sieťový napájací kábel
- $\checkmark$  1 x VGA kábel
- $\checkmark$  1 x DVI kábel(VB178TL/NL)
- $\checkmark$  1 x Audio kábel(VB178TL/SL)

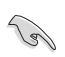

Ak je ktorákoľvek z hore uvedených položiek poškodená alebo chýba, spojte sa okamžite so svojim predajcom.

## <span id="page-7-0"></span>**1.3 Zloženie podstavca monitora**

#### **Zloženie podstavca monitora:**

- 1. Displej umiestnite naležato na tkaninu na stole, podľa výkresu zmontujte základňu a pomocou mince dôkladne priskrutkujte.
- 2. Uhol monitora nastavte tak, aby bol pre vás čo najpohodlnejší.

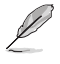

Odporúčame vám zakryť povrch stola mäkkou tkaninou, aby ste zabránili poškodeniu monitora.

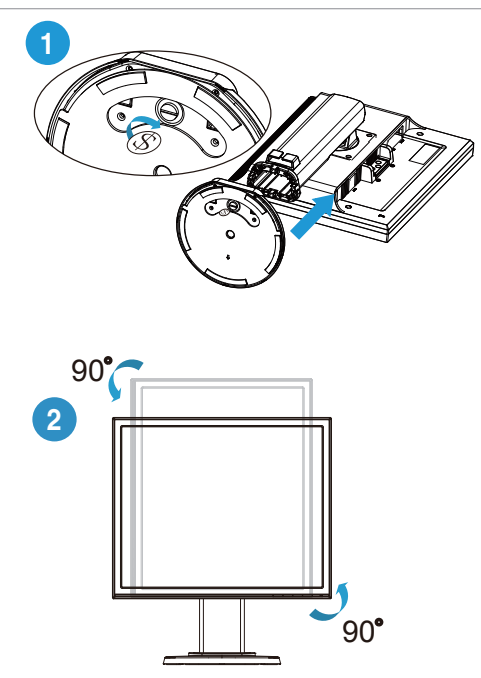

## <span id="page-8-0"></span>**1.4 Predstavenie monitora**

**1.4.1 Predná strana LCD monitora**

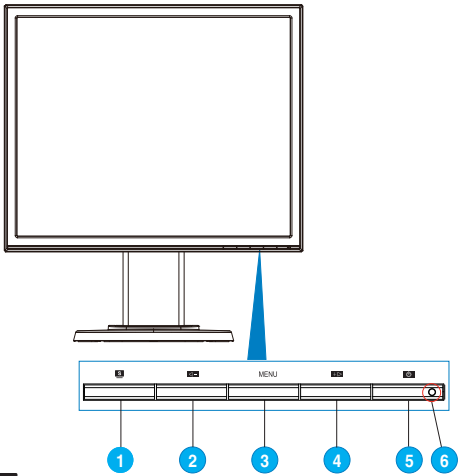

- 1. Tlačidlo S.
	- Dlhým stlačením tohto tlačidla počas doby 2-4 sekúnd (Iba pre režim VGA) dôjde k automatickému nastaveniu optimálnej polohy, synchronizácie a fázy obrazu.
	- Pomocou tohto aktivačného klávesu dokážete prepínať medzi šiestimi prednastavenými režimami pre video (režim zobrazenia scenérie, štandardný režim, režim divadlo, režim hra, režim nočného zobrazenia a režim sRGB), a to pomocou technológie SPLENDID™ Video Intelligence Technology.
	- V prípade, že je ponuka OSD aktívna, ponuku OSD opustíte alebo prejdete na predchádzajúcu ponuku.
- 2. Tlačidlo $\blacktriangleleft$ 
	- Stlačením tohto tlačidla zmenšíte hodnotu pre vybranú funkciu alebo prejdete na nasledujúcu funkciu.
	- Ide aj o aktivačný kláves pre nastavenie Hlasitosti.(VB178TL/SL)
	- Ide aj o aktivačný kláves pre nastavenie kontrastného pomeru. (VB178DL/NL)
- 3. Tlačidlo MENU:
	- V prípade aktívnej ponuky OSD stlačením tohto tlačidla potvrdíte/ vyberiete zvýraznenú ikonu (funkciu).
- 4. Tlačidlo $+$  :
	- Stlačením tohto tlačidla zvýšite hodnotu pre vybranú funkciu alebo prejdete doprava/hore na nasledujúcu funkciu.
	- Ide aj o aktivačný kláves pre nastavenie jasu.
- <span id="page-9-0"></span>5. Hlavný vypínač $\circ$ :
	- Stlačte toto tlačidlo, aby ste zapli alebo vypli monitor.
- 6. Indikátor napájania  $\mathcal{O}$ :
	- Zadefinovanie farby indikátora napájania zo siete je v dolu uvedenej tabuľke.

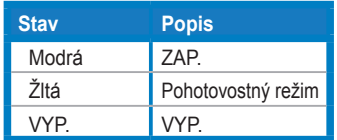

#### **1.4.2 Zadná strana LCD monitora**

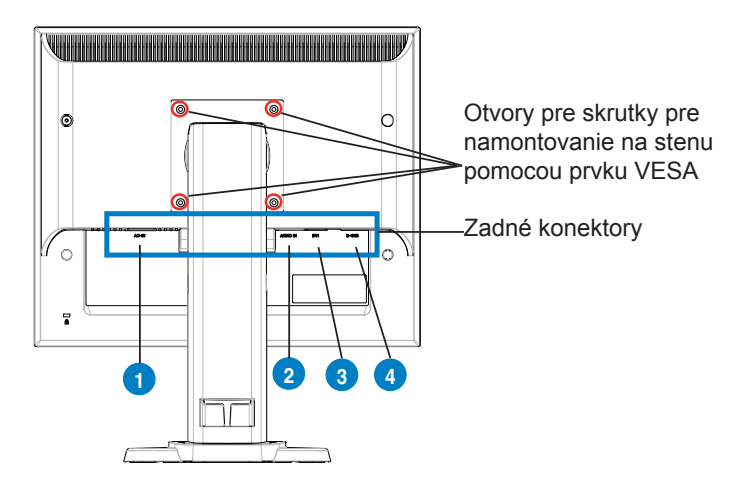

#### **Zadné konektory (zľava doprava)**

- **1. Port pre pripojenie prívodu striedavého prúdu.** K tomuto konektoru sa pripájasieťový konektor priloženého prívodného sieťového kábla.
- **2. Port audio vstupu.** Tento port slúži na pripojenie audio zdroja z PC pomocou priloženého audio kábla. (VB178TL/SL)
- **3. DVI port.**Tento 4-pin port pre PC (Personal Computer), DVI-D pripojenie digitálneho signálu. (VB178TL/NL)
- **4. D-SUB port.** Tento 15 kolíkový port slúži na pripojenie VGA z PC

## <span id="page-10-0"></span>**2.1 Nastavenie monitora**

- Kvôli optimálnemu sledovaniu vám odporúčame pozerať sa na celú prednú časť monitora a následne nastaviť monitor do uhla, ktorý vám najviac vyhovuje.
- Počas zmeny uhla pridržiavajte podstavec, aby ste zabránili prevrhnutiu monitora.
- Monitor môžete nakloniť v rozmedzí -5° až 15°, natočiť doľava a doprava o 45° a zvýšiť výšku monitora o asi 100 mm.

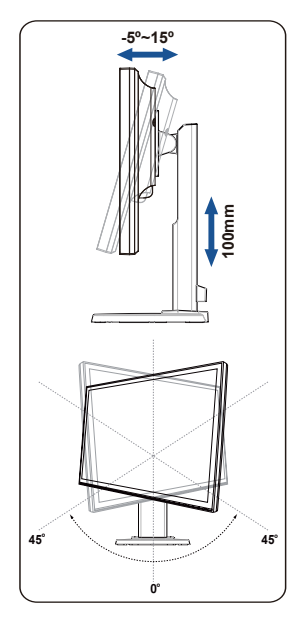

## <span id="page-11-0"></span>**2.2 Demontáž ramena/stojana (pre prvok VESA určený pre montáž na stenu)**

Snímateľný stojan LCD monitorov série VB178(x)L bol špeciálne navrhnutý pre namontovanie na stenu pomocou prvku VESA.

#### **Odpojenie ramena/stojana:**

- 1. Znížte monitor na jeho minimálnu výšku a následne zasuňte blokovanie nastavenia výšky monitora.
- 2. Monitor položte prednou časťou na stôl.
- 3. Pomocou skrutkovača odskrutkujte dve skrutky na kryte VESA; následne zosuňte rameno/podstavec a odpojte ho od monitora.

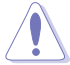

- Odporúčame vám zakryť povrch stola mäkkou tkaninou, aby ste zabránili poškodeniu monitora.
- Pri odskrutkovaní skrutiek držte stojan monitora.

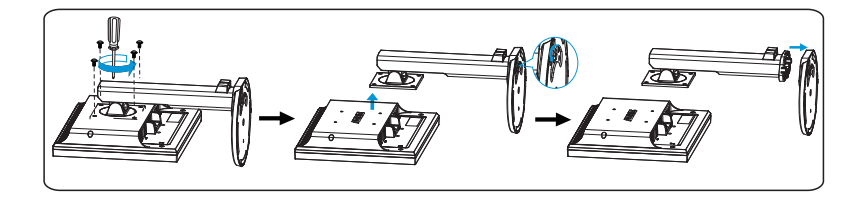

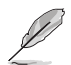

Montážna súprava VESA (100 x 100 mm) sa kupuje samostatne. Pre použite v spojení s konzolou pre montáž na stenu, ktorá je uvedená v zozname UL a ktorej minimálna hmotnosť/zaťaženie je 14.8 kg (veľkosť skrutky: 4 mm x 12 mm)

### <span id="page-12-0"></span>**3.1 Ponuka OSD (Obrazovkový Displej)**

#### **3.1.1 Ako vykonať opätovnú konfiguráciu**

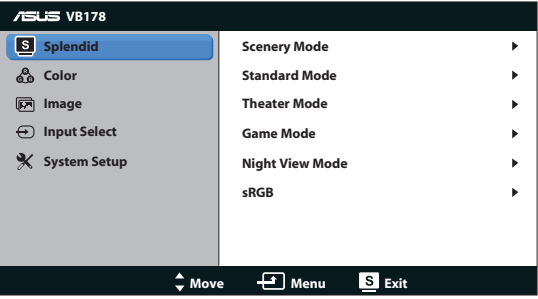

- 1. Stlačte tlačidlo MENU, aby ste tak aktivovali ponuku OSD.
- 2. Stláčajte < a + a pohybujte sa v rámci funkcií. Stlačením tlačidla MENU zvýraznite a zaktivujte požadovanú funkciu. Pokiaľ zvolená funkcia obsahuje podriadenú ponuku, v rámci funkcií podriadenej ponuky sa pohybujte pomocou tlačidiel < - a + > Stlačením tlačidla MENU zvýraznite a zaktivujte požadovanú funkciu podriadenej ponuky.
- 3. Stlačte  $\blacktriangleleft a + \blacktriangleright$ , aby ste zmenili nastavenia vybranej funkcie.
- 4. Ponuku OSD opustite stlačením tlačidla **8.** Krok 2 a krok 3 zopakujte pre nastavenie akejkoľvek ďalšej funkcie.

#### **3.1.2 Úvod do Funkcií OSD**

#### **1. Splendid**

Táto funkcia obsahuje šesť podriadených funkcií, ktoré si môžete zvoliť na základe vlastných preferencií. Každý režim obsahuje možnosť Reset, ktorá vám umožňuje zachovať vaše nastavenie alebo vrátiť sa k prednastavenému režimu.

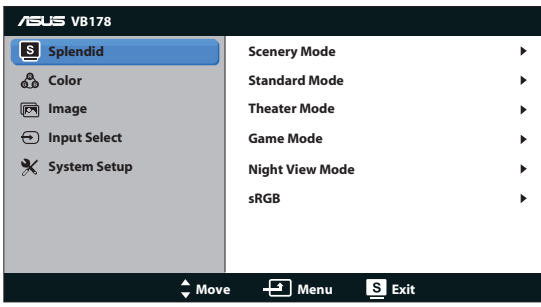

- **• Scenery Mode (Režim Scenérie)**: Ide o najlepšiu voľbu pre zobrazenie fotografie scenérie pomocou technológie SPLENDID™ Video Intelligence Technology.
- **• Standard Mode (Štandardný Režim)**: Ide o najlepšiu voľbu pre editovanie dokumentov pomocou technológie SPLENDID™ Video Intelligence Technology.
- **• Theater Mode (Režim Divadlo)**: Ide o najlepšiu voľbu pre sledovanie filmov pomocou technológie SPLENDID™ Video Intelligence Technology.
- **• Game Mode (Režim Hra)**: Ide o najlepšiu voľbu pre hranie hier pomocou technológie SPLENDID™ Video Intelligence Technology.
- **• Night View Mode (Režim Nočného Zobrazenia)**: Ide o najlepšiu voľbu pre hranie hier alebo sledovanie filmov s tmavou scenériou pomocou technológie SPLENDID™ Video Intelligence Technology.
- **• sRGB:** Ide o najlepšiu voľbu na pozeranie fotografií a grafiky z PC.

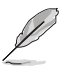

- V rámci režimu **Standard Mode (Štandardný Režim)**, nemôže používateľ konfigurovať funkcie **Saturation (Sýtosť)**, **Skin Tone (Farba Pokožky)**, **Sharpness (Ostrosť)** a **ASCR**.
- V rámci režimu **sRGB**, nemôže používateľ konfigurovať funkcie **Brightness (Jas)**, **Contrast (Kontrast)**, **Saturation (Sýtosť)**, **Color Temp. (Teplotný Stupeň Farieb)**, **Skin Tone (Farba Pokožky)**, a **ASCR**.

#### **2. Farba**

Pomocou tejto funkcie si zvoľte farbu obrazu, ktorá vám vyhovuje.

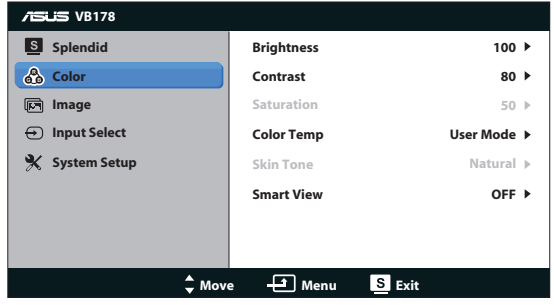

- **• Brightness (Jas)**: Rozsah nastavenia je od 0 do 100.
- **• Contrast (Kontrast)**: Rozsah nastavenia je od 0 do 100.
- **• Saturation (Sýtosť)**: Rozsah nastavenia je od 0 do 100.
- **• Color Temp. (Teplotný Stupeň Farieb)**: Obsahuje tri prednastavené režimy farieb (Cool (Studené), Normal (Štandardné), Warm (Teplé)) a jeden režim User Mode (Používateľský Režim).
- **• Skin Tone (Farba Pokožky)**: Obsahuje tri režimy farieb Reddish (Červenkastá), Natural (Prirodzená) a Yellowish (Žltkastá).
- **• Smart View**: Zapína alebo vypína funkciu Smart View.

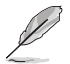

V rámcu User Mode (Používateľského Režimu) môže užívateľ nastaviť farby R (Červená), G (Zelená) a B (Modrá); rozsah nastavenia je od 0 do 100.

#### **3. Obraz**

Pomocou tejto hlavnej funkcie dokážete nastaviť ostrosť,nastavenie pomeru strán, ASCR, polohu (iba pre VGA) a zaostrenie (iba pre VGA).

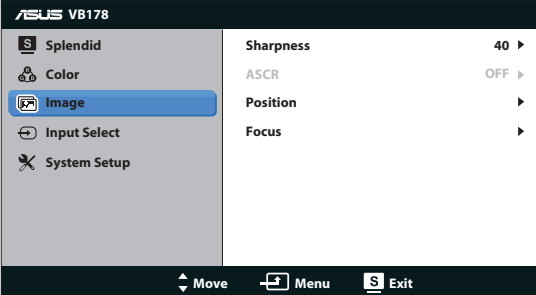

- **• Sharpness (Ostrosť)**: Nastavuje ostrosť obrazu. Rozsah nastavenia je od 0 do 100.
- **• ASCR**: Voľbou ON (ZAP.) alebo OFF (VYP.) zapnete alebo vypnete funkciu dynamického kontrastného pomeru.
- **• Position (Poloha)**: Nastavuje horizontálnu (H-Position) a vertikálnu polohu (V-Position) obrazu. Rozsah nastavenia je od 0 do 100 (K dispozícii len pre vstup VGA).
- **• Focus (Zaostrenie)**: Znižuje šum horizontálnych riadkov a šum vertikálnych riadkov obrazu samostatným nastavením (Phase) a (Clock). Rozsah nastavenia je od 0 do 100 (K dispozícii len pre vstup VGA).

#### **4. Voľba vstupu**

Môžete si vybrať vstupný zdroj **VGA**, **DVI**(VB178TL/NL) .

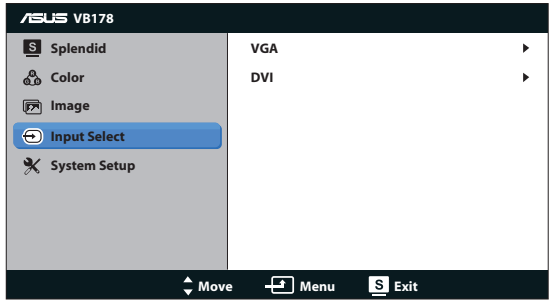

#### **5. Nastavenie Systému**

Upravuje konfiguráciu systému.

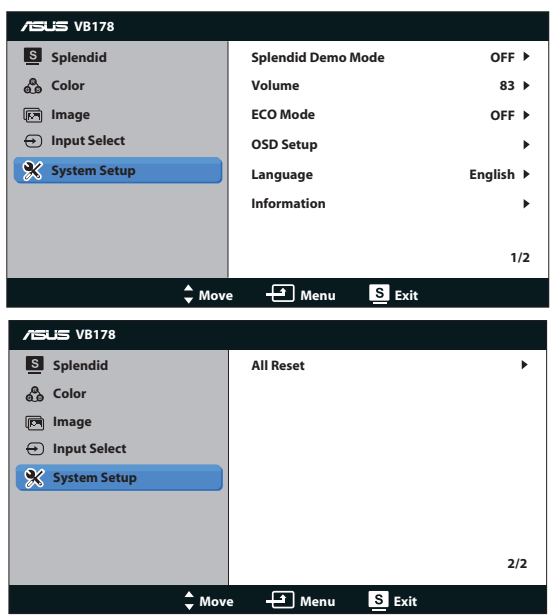

- **• Splendid Demo Mode**: Aktivuje režim ukážky pre funkciu Splendid.
- **• Volume (Hlasitosť):** Nastavuje úroveň hlasitosti pre reproduktory (VB178TL/SL).
- **• ECO Mode**: Zapína alebo vypína funkciu ECO Mode.
- **• OSD Setup (Nastavenie OSD)**: Nastavuje horizontálnu polohu (H-Position), vertikálnu polohu (V-Position), OSD Timeout (Doba Zobrazenia OSD), DDC/CI a Transparency (Priehľadnosť) obrazovky OSD.
- **• Language (Jazyk)**: Slúži na voľbu jazyka OSD. Máte možnosť zvoliť si English (Angličtinu), French (Francúzštinu), German (Nemčinu), Spanish (Španielčinu), Italian (Taliančinu), Dutch (Holandčinu), Russian (Ruštinu), Traditional Chinese (Tradičnú Čínštinu), Simplified Chinese (Zjednodušenú Čínštinu) a Japanese (Japončinu),Korean(Kórejský).
- **• Information (Informácie)**: Zobrazuje informácie o monitore.
- **Reset All (Resetovať Všetko):** Voľbou "Yes" (Áno) vrátite všetky nastavenia na hodnoty výrobne predvoleného režimu.

## <span id="page-16-0"></span>**3.2 Špecifikácie**

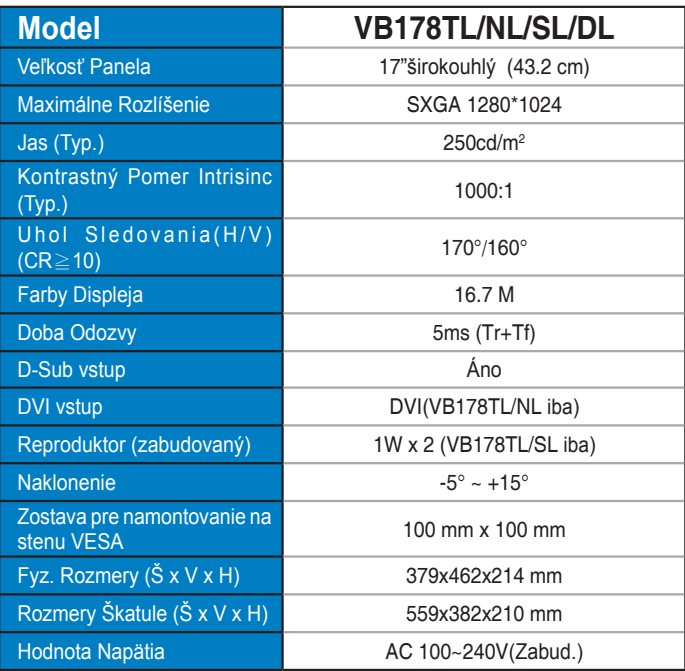

## <span id="page-17-0"></span>**3.3 Riešenie problémov (Často kladené otázky)**

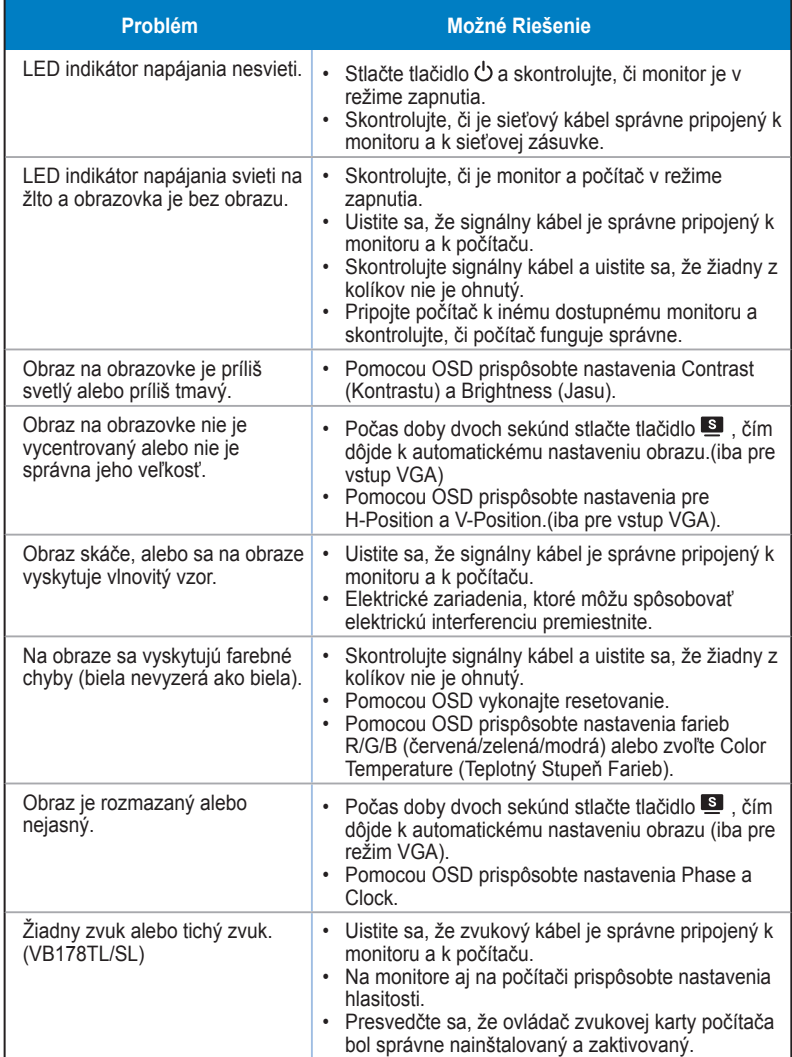

## <span id="page-18-0"></span>**3.4 Zoznam Podporovaných Synchronizácií**

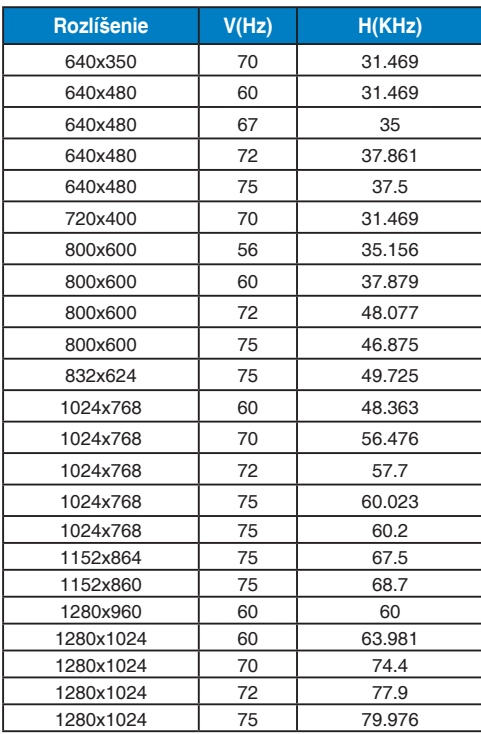